ISIS/moodle, die Lernplattform der TUB, ist sehr gut geeignet, um Ihre Materialien Ihren Studierenden (und nur diesen) zugänglich zu machen. Darüber hinaus bietet es zahlreiche weitere Funktionen zur Zusammenarbeit und Aufgabenvergabe.

Um diese nutzen zu können, müssen Sie:

- 1. [Kurserstellerrechte beantragen](https://isis.tu-berlin.de/local/antraege/kurserstellung.php)
- 2. [einen Kursraum für Ihre Lehrveranstaltung erstellen.](https://isis.tu-berlin.de/mod/glossary/showentry.php?courseid=1&eid=16&displayformat=dictionary)
- 3. [Inhalte zum Kurs hinzufügen](https://docs.moodle.org/de/Kurzanleitung_f%C3%BCr_Trainer/innen#Inhalte_zum_Kurs_hinzuf.C3.BCgen)
- 4. [Ihren Studierenden den Zugang ermöglichen](https://docs.moodle.org/38/de/Kurseinschreibung)

Weitere detaillierte Anleitungen finden Sie in der [ISIS-Hilfe](https://isis.tu-berlin.de/mod/glossary/view.php?id=6&mode=cat) und in der [Moodle-Dokumentation](https://docs.moodle.org/de/Moodle-Kurs_verwalten). Informationen für die Studierenden gibt es in der [Teilnehmer-FAQ.](https://docs.moodle.org/de/Teilnehmer_FAQ)

Link:<https://isis.tu-berlin.de> Veranstalter\*innen: brauchen einen TUB-Login und Kurserstellerrechte Teilnehmer\*innen: brauchen einen TUB-Login und den Einschreibeschlüssel für den jeweiligen Kurs (muss beim Anlegen des Kurses festgelegt werden) Teilnehmerzahl: unbegrenzt

From: <https://digit.zewk.tu-berlin.de/wiki/> - **TU digit | Das Wiki zu Digitalen Kompetenzen und Medienproduktion an der TU Berlin**

Permanent link: **<https://digit.zewk.tu-berlin.de/wiki/doku.php?id=isis:schnellstart&rev=1594983296>**

Last update: **2020/07/17 12:54**

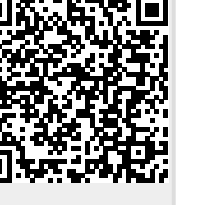